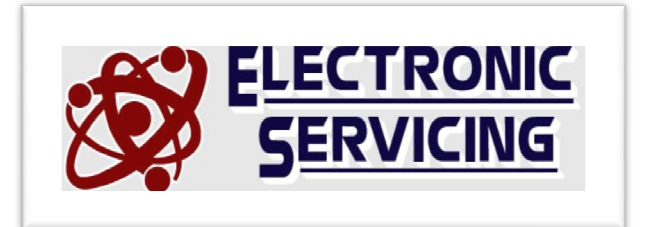

## INSTRUCTIONS FOR RE-SCANNING RCA DIGITAL TV CONVERTER BOXES

\*With TV on and viewing the Digital Converter Box, press MENU button on converter remote.

- \*A list of menu items should appear
- \*Press the number 5 on remote
- \*Press the number  $\underline{\mathbf{1}}$  on remote
- \*Press the number  $\underline{1}$  on the remote once again
- \* The screen should now show "scanning" This will continue for a few minutes.
- \*When finished, you will see a listing of channels
- \*Now press the MENU button on the remote 2-3 times until your picture re-appears.

That's it! You've re-scanned your converter box, and the channels should have re-appeared